## **Personnel Actions Workflow**

#### Change in Base Pay

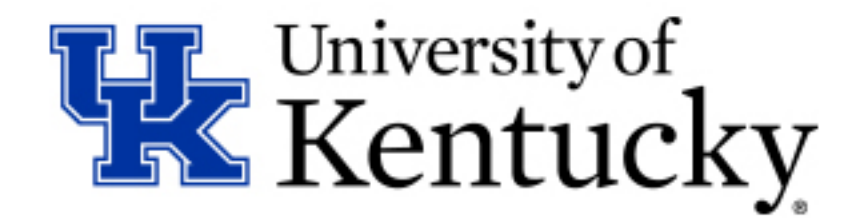

# **Project Background**

- Benefits
	- Establish a consistent, auditable process for all areas
	- Ensure that all pay changes are properly documented and authorized – Prevent fraud and mistakes
- First workflow for an HR action within SAP.

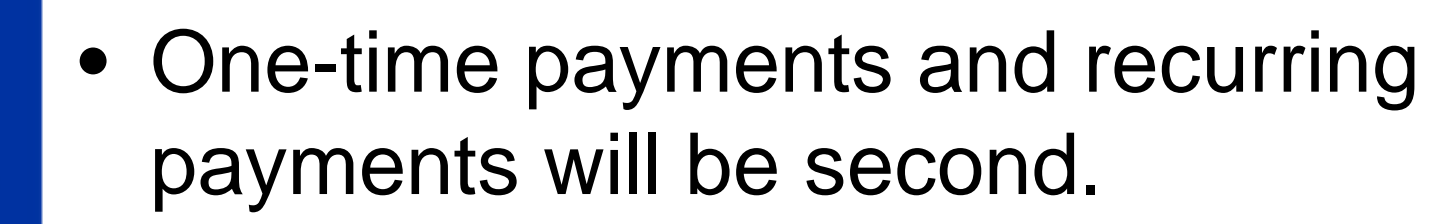

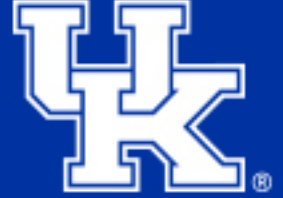

# **Submission**

- Use transaction PA40 to request personnel action – No change to the current process
- Direct changes via PA30 will no longer be allowed
- The new Base Pay entry is locked/deactivated and the existing record remains active

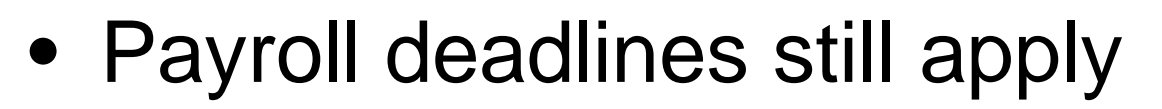

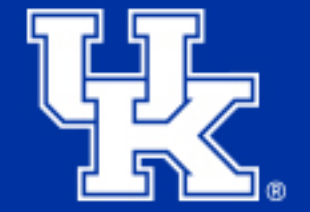

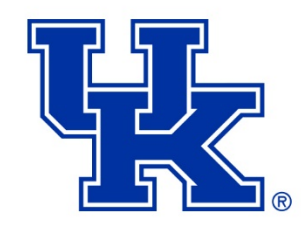

# **Personnel Actions Requiring Approval**

Requests to change these action types that could impact Base Pay will trigger the workflow. If no change on infotype 0008, workflow does not trigger.

**Action Type** Reactivate Add Assignment Position Update Hospital Position Update Worker's Compensation Main Campus Create Assignment Hospital Create Assignment Position Change LOA with Pay LOA without Pay Return From Leave with Pay Return From Leave Without Pay Change in Base Pay Additional Assignment Change in Status FTE Change

## **Manager Notification**

- The employee's manager is sent an email notification of the change (no action required).
- System uses supervisor in HR record, which is same for absences and Performance Evaluations.

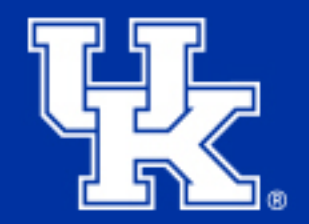

## **Submitter Adds Attachments**

- The submitter receives an email notification and a work item to add any supporting documentation required for approval
- Examples:
	- Budget
	- Letters of Approval
	- etc.

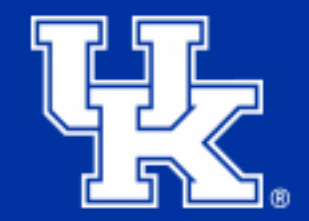

# **Business Officer Approval**

- Business Officer(s) and other departmental approvers receive email notifications and work items for their approval
- Levels and approvers determined by the FI Approver table in SAP
- Multiple levels of Business Officer approval may be required
	- Only one approval is required at each level
	- Required to have at least two individuals per level in table to provide coverage during absences

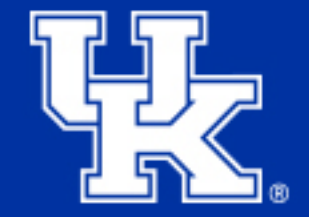

# **Provost & Grad School Approval**

- Approval may be required for Provost, Graduate School, or Faculty Advancement based on the employee's group and subgroup
- Approvers receive email notifications and work items for their approval

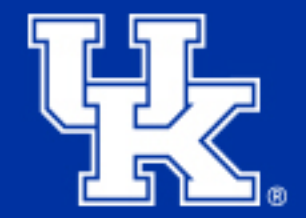

# **HR Approval**

- Compensation, Employment, and/or PAR Processors receive work items for review and approval
- Compensation and Employment approval may be required based on the employee group, subgroup, and/or the personnel action selected
- PAR Processor approval is required in all cases

# **If Approved**

- The submitted (locked) Base Pay record becomes active (unlocked)
- Attachments are archived from SAP to the Enterprise Content Management system
- The submitter receives an email notification that the change was approved and the requested Base Pay record is now in effect

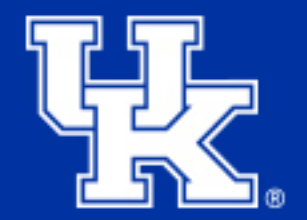

# **If Rejected**

- The requested Base Pay record is deleted and will not take effect
- PAR Processors receive a work item to correct any other actions or records created by this request
- An email notification is sent to the submitter and all prior approvers

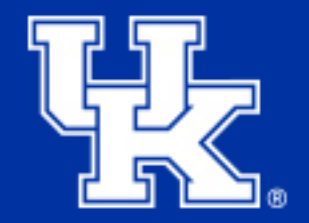

## **Deadlines**

- Deadlines for action have been imposed to prevent delays
- Reminder emails to approvers will be sent after 24 hours of inactivity
- The change is automatically rejected if no action for a given approval step is taken after 7 days for submitter, FI approvers, Provost Office,Graduate School and Faculty Advancement. HR has additional time but will monitor.
- Prior approvers will be notified of the rejection

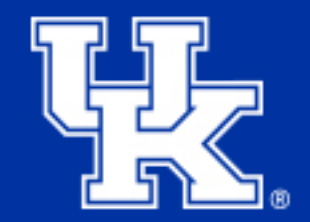

# **How Do I Approve?**

- Approvers can review the workflow in the SAP GUI or in the MyUK Portal
- The names of the buttons may change depending on the step
- A text box is available for comments – Comments are mandatory for rejections

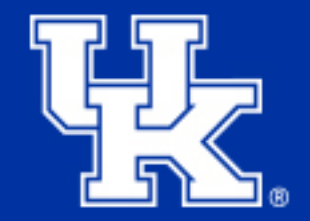

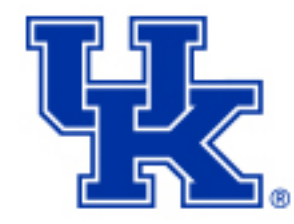

# **Approval via SAP GUI**

### 1) t-code SBWP OR Click the SAP Business Workplace icon in the SAP GUI SAP Easy Access SCreen

### 2) Open the workflow

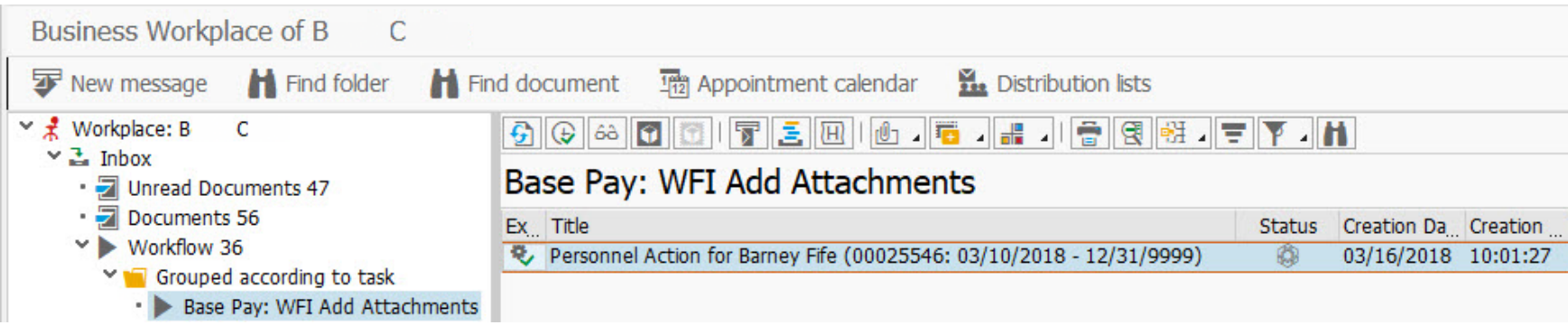

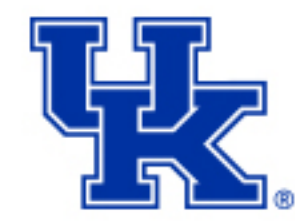

# **Approval via SAP GUI**

#### Personnel Action for Barney Fife (00025546: 03/10/2018 - 12/31/9999)

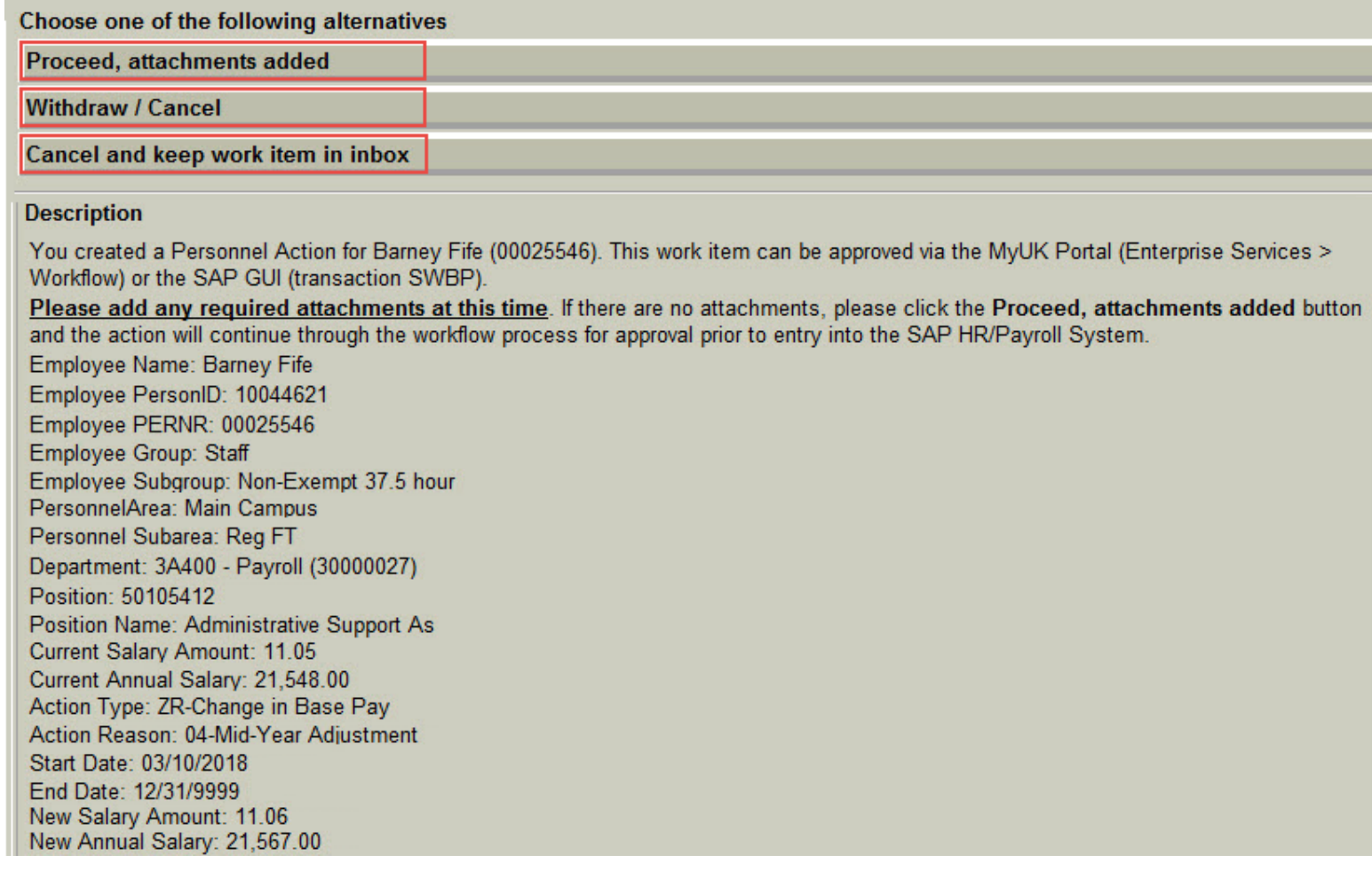

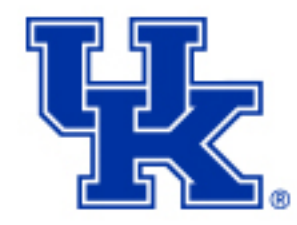

# **Approval via MyUK Portal**

• Click the Enterprise Services tab, Workflow subtab, and the Workflow Items

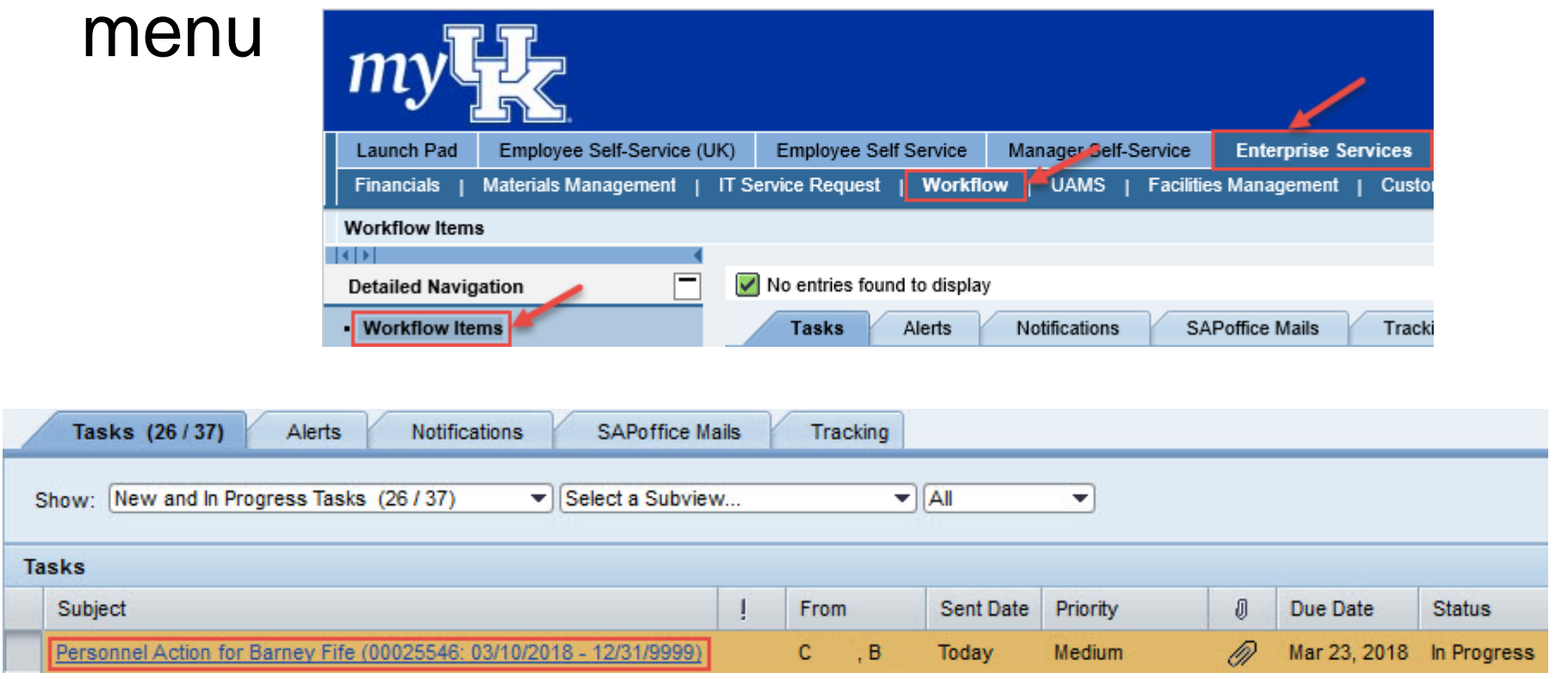

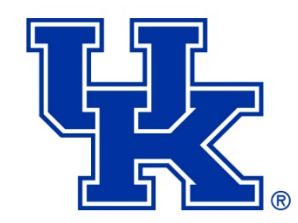

# **Approval via MyUK Portal**

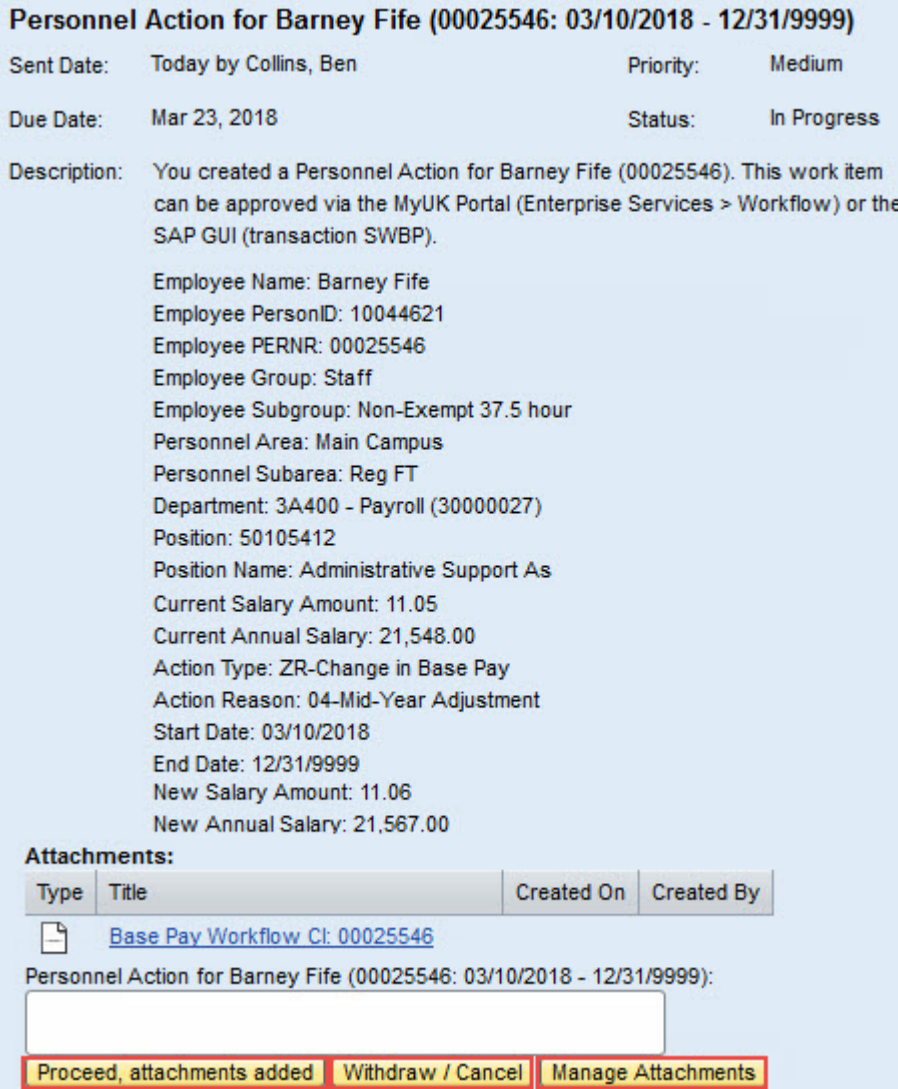

## **Restrictions**

- Users can **NOT** change their own Base Pay **O** You cannot change your own basic pay record.
- Only one workflow can be in progress at a time **D** Cannot save IT0000. Active workflow found.
- The pilot group contests of 2 colleges for over 1 year
	- College of Arts & Sciences
	- College of Agriculture, Food and Environment

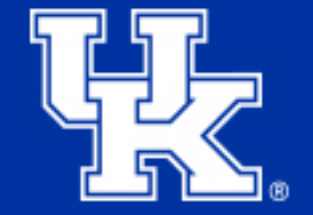

• Batch loads do not require workflow approval

# **Research & Monitoring**

- Personnel Action workflows must be approved prior to the payroll deadline in order to be reflected in the payroll run
- Users can monitor the status using HR transactions or a Spinifex report

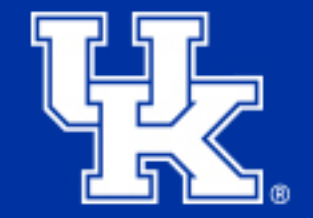

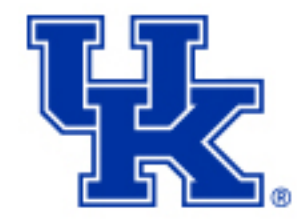

# **Research & Monitoring – Spinifex Report**

### 1) Users can view employees with a locked record running a Spinifex report by individuals or groups

– /SPIN/ER > IT 0008 Locked Report

 $\heartsuit$   $\bigodot$  Company Reports  $\triangledown$   $\bigoplus$  Payroll Reports **≌ IT 0008 Locked Report** 

Lock Indicator (IT0008 Person Id Personnel Organ | Organizational unit Position | Position - Description | Organizati **IFirst** l Last 30000245 81140 Veterinary Science **H** . E 5 Post-Doctoral Scholar IX 2

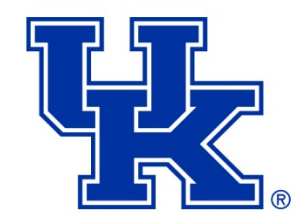

# **Research & Monitoring – HR Transactions**

### 2) Workflow Logs Users can view all workflows related to an individual employee via PA20, PA30, or PA40

#### <sup>例</sup> LDisplay HR Master Data

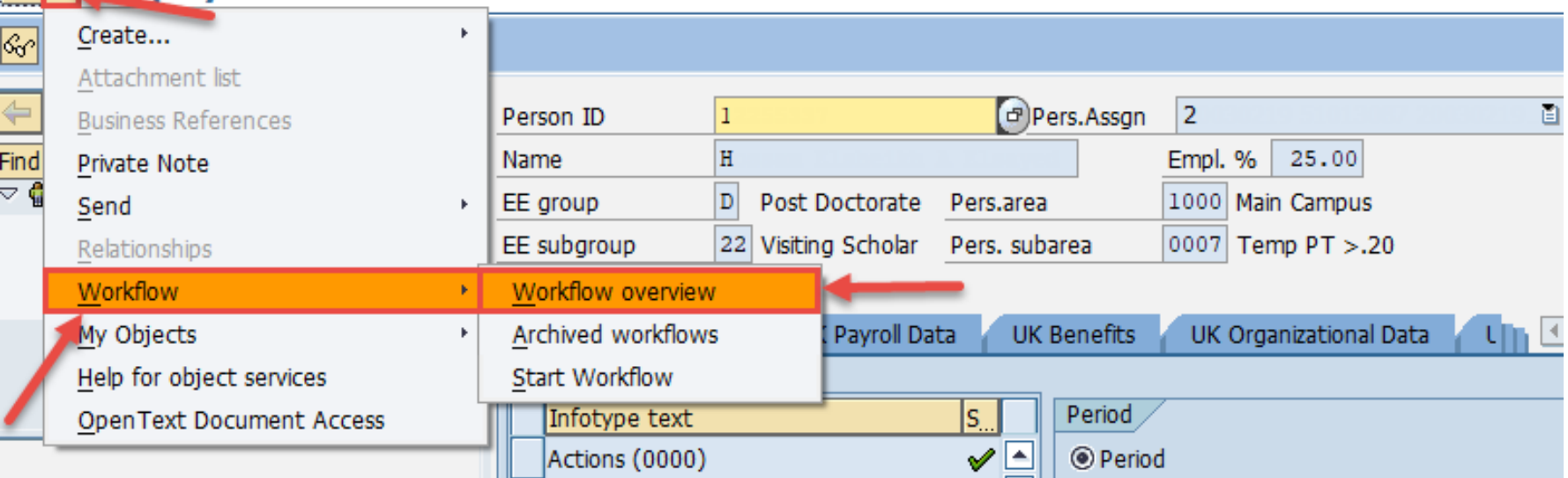

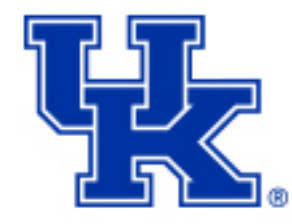

# **Workflow Log**

- The details are listed in chronological order
- Click the Information link at the bottom to find out who the current approver is

#### Workflows for Object: 20030219

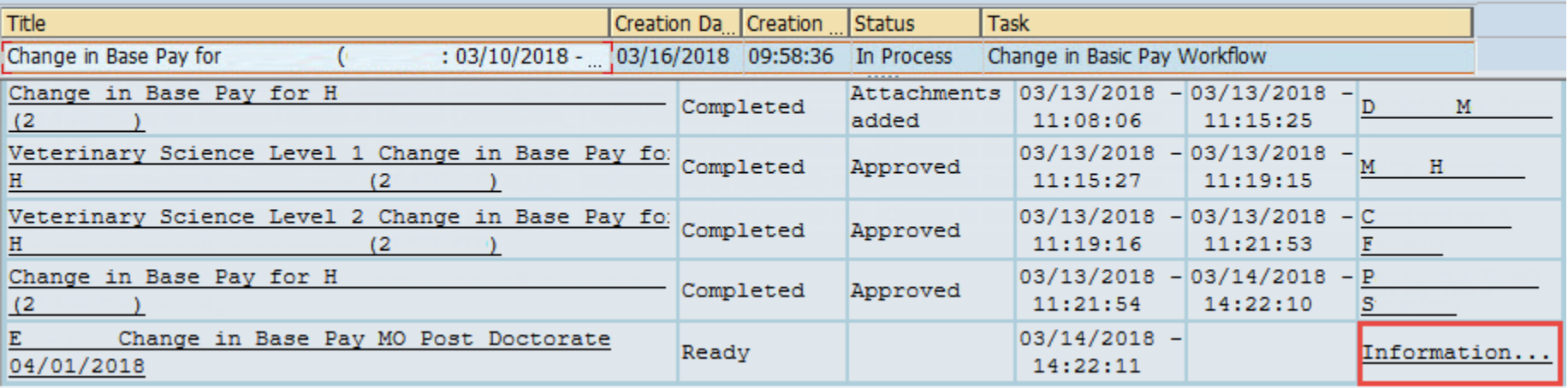

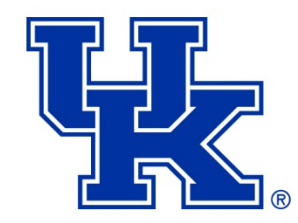

# **Research & Monitoring – HR Transactions**

#### 3) In PA20, Select the Basic Pay (0008) Infotype  $\bigcap_{k=1}^{n}$ , the  $\bigcap_{k=1}^{n}$  cancer button

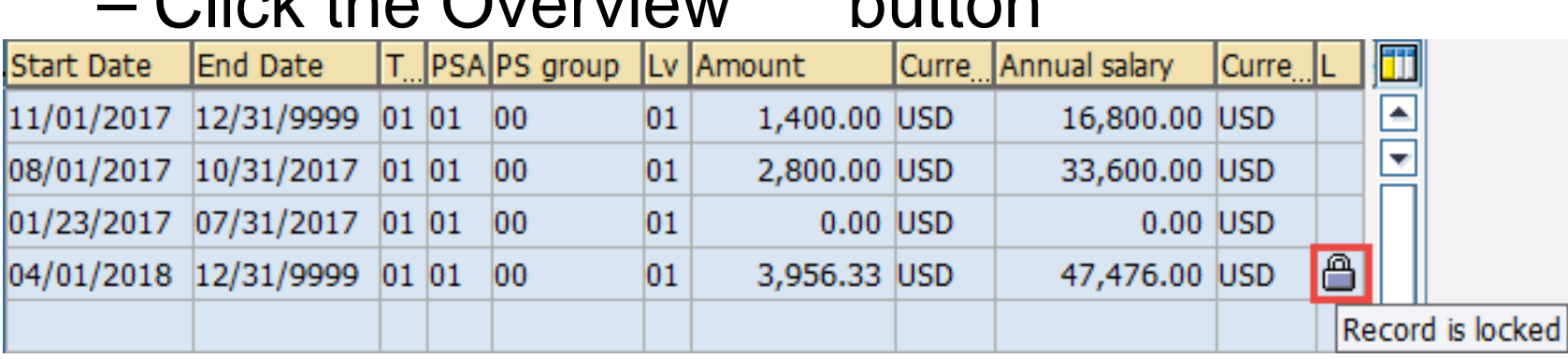

의

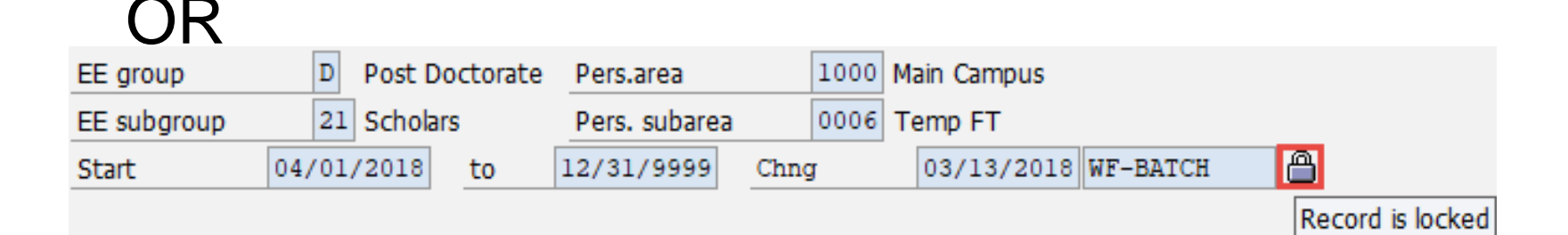

# **Next Steps & Go-Live**

- FI Approval table needs to be finalized by all areas
- The target go-live is May 2018

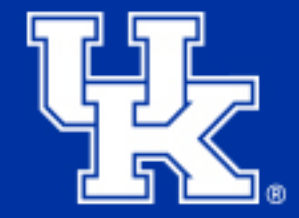

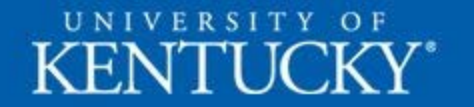

see blue.

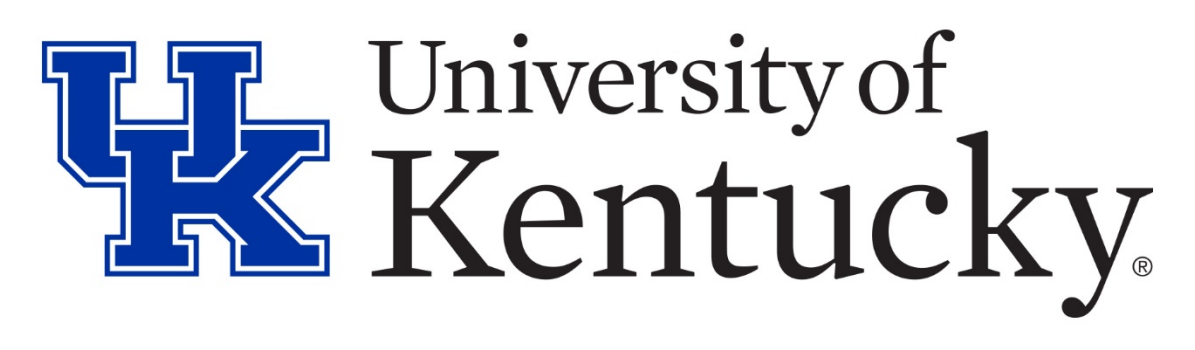

# **Questions?**

PAR Processors: A-D Tara Smith 7-8955 E-K Beverly Taulbee 7-0584 L-R Dinah Miller 7-8952 S-Z Stephanie Francis 7-8918

# **Appendix**

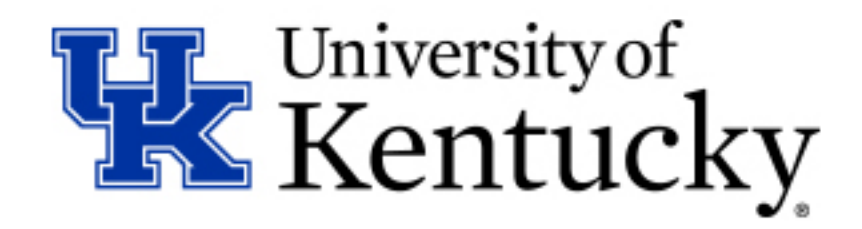

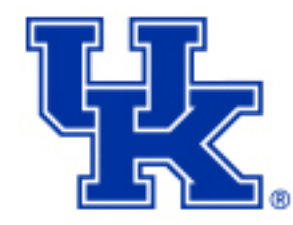

# **Change in Base Pay**

- Request PA40 Personnel Action Workflow QRC [http://www.uky.edu/ufs/sites/www.uky.edu.ufs/files/Q](http://www.uky.edu/ufs/sites/www.uky.edu.ufs/files/QRC_Request_Personnel_Action.pdf) RC\_Request\_Personnel Action.pdf
- Approve PA40 Personnel Action Workflow QRC

[http://www.uky.edu/ufs/sites/www.uky.edu.ufs/files/Q](http://www.uky.edu/ufs/sites/www.uky.edu.ufs/files/QRC_Approve_Personnel_Action_Request_0.pdf) [RC\\_Approve\\_Personnel\\_Action\\_Request\\_0.pdf](http://www.uky.edu/ufs/sites/www.uky.edu.ufs/files/QRC_Approve_Personnel_Action_Request_0.pdf)

• Payroll Calendar

<http://www.uky.edu/ufs/payroll-schedule>